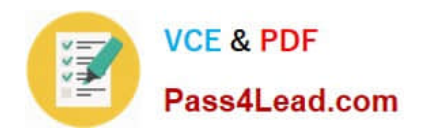

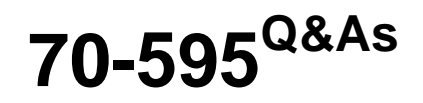

TS: Developing Business Process and Integration Solutions by Using Microsoft BizTalk Server 2010

## **Pass Microsoft 70-595 Exam with 100% Guarantee**

Free Download Real Questions & Answers **PDF** and **VCE** file from:

**https://www.pass4lead.com/70-595.html**

## 100% Passing Guarantee 100% Money Back Assurance

Following Questions and Answers are all new published by Microsoft Official Exam Center

**Colonization** Download After Purchase

- **@ 100% Money Back Guarantee**
- **63 365 Days Free Update**
- 800,000+ Satisfied Customers

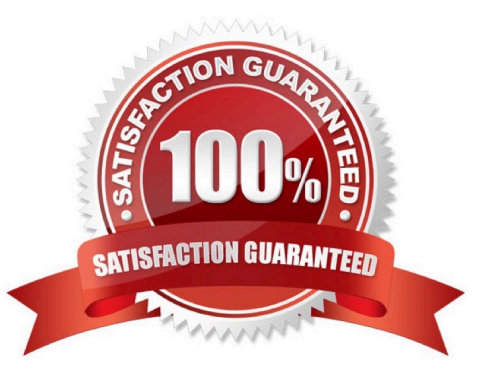

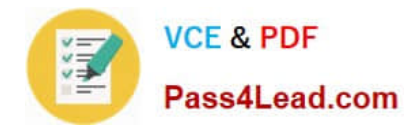

#### **QUESTION 1**

A BizTalk Server 2010 solution contains multiple applications. One of the applications sends EDI messages to trading partners. The trading partners are defined as parties in the BizTalk Administration console. You need to extract the binding and party information for only the EDI application in an XML file so that you can store that information in source code control.

What should you do?

A. Create a binding file for one of the assemblies in the EDI application.

- B. Create a binding file that contains the binding for the BizTalk group.
- C. Create a binding file for the EDI application and include the party information.

D. Create a Microsoft Windows Installer (MSI) file for the EDI application and include the party information.

Correct Answer: C

#### **QUESTION 2**

A BizTalk Server 2010 solution uses an orchestration to send XML documents to various vendors. The XML documents are delivered by an FTP port. The port is configured in the orchestration with the Binding property set to Specify later. You need to ensure that the FTP address of the send port can be specified in the orchestration at run time.

What should you do?

A. Create a new send port group. Add a new FTP send port to the send port group for each vendor. Bind the orchestration to this send port group.

B. Configure the Binding property for the port in the orchestration to Direct. Set the value of the Microsoft.XLANGs.Core.PortBinding property for this port in the orchestration to the appropriate vendor address.

C. Configure the Binding property for the port in the orchestration to Dynamic. Set the value of the Microsoft.XLANGs.BaseTypes.Address property for this port in the orchestration to the appropriate vendor address.

D. Configure the Binding property for the port in the orchestration to Specify now. Bind the orchestration to this new port. Set the value of the Microsoft.XLANGs.BaseTypes.Address property for this port in the orchestration to the appropriate vendor address.

Correct Answer: C

#### **QUESTION 3**

A BizTalk Server 2010 solution transmits messages to a suppliers FTP server. The solution uses an FTP send port. The transport URI points to the main FTP server location. The supplier needs to receive the message immediately if the connection with the main FTP server cannot be established. You need to enable transmission redirection to an

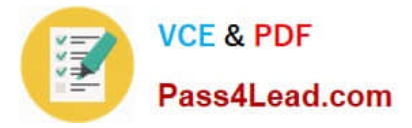

alternative FTP server.

What should you do?

A. Set the Retry count to 1. Set the Backup Transport Type to FTP and the Backup Transport URI to the alternative FTP server location.

B. Enable ordered delivery for the send port.

C. Set the Retry count to 0. Set the Backup Transport Type to FTP and the Backup Transport URI to the alternative FTP server location.

D. Enable failed message routing for the send port.

Correct Answer: D

#### **QUESTION 4**

A BizTalk Server 2010 solution processes envelope messages. A receive port uses the XML disassembler pipeline component to split the envelope messages into an interchange of separate child messages. The messages are not validated. The entire interchange fails when the receive pipeline processes the message. You need to ensure that processing continues for the remaining child messages.

What should you do on the XML disassembler pipeline component?

A. Set the Validate document structure property to False.

B. Set the Document Schema property to Microsoft.XLANGs.BaseTypes.Any.

C. Set the Allow Unrecognized Message property to True.

D. Set the Recoverable Interchange Processing property to True.

Correct Answer: D

#### **QUESTION 5**

A BizTalk Server 2010 solution uses Business Activity Monitoring (BAM) to collect business information. The solution contains a BAM view named OrderView. After you deploy the view, application users can log on to the BAM portal but the

OrderView view does not appear to them. You need to ensure that the BAM portal displays the OrderView view to application users.

What should you do?

A. Use the BizTalk Tracking Profile Utility (bttdeploy.exe) to redeploy the tracking profile used in this solution.

B. Use the Business Activity Monitoring Utility (bm.exe) to add a subscription for the OrderView view.

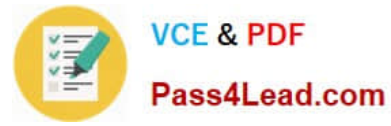

- C. Create a Microsoft SQL Server logins for the users on the server that hosts the BAMPrimaryImport database.
- D. Use the Business Activity Monitoring Utility (bm.exe) to grant the users access to the OrderView view.

Correct Answer: D

[70-595 VCE Dumps](https://www.pass4lead.com/70-595.html) [70-595 Exam Questions](https://www.pass4lead.com/70-595.html) [70-595 Braindumps](https://www.pass4lead.com/70-595.html)

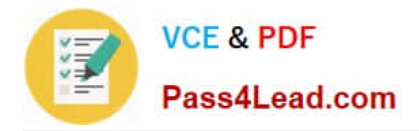

To Read the Whole Q&As, please purchase the Complete Version from Our website.

# **Try our product !**

100% Guaranteed Success 100% Money Back Guarantee 365 Days Free Update Instant Download After Purchase 24x7 Customer Support Average 99.9% Success Rate More than 800,000 Satisfied Customers Worldwide Multi-Platform capabilities - Windows, Mac, Android, iPhone, iPod, iPad, Kindle

We provide exam PDF and VCE of Cisco, Microsoft, IBM, CompTIA, Oracle and other IT Certifications. You can view Vendor list of All Certification Exams offered:

### https://www.pass4lead.com/allproducts

## **Need Help**

Please provide as much detail as possible so we can best assist you. To update a previously submitted ticket:

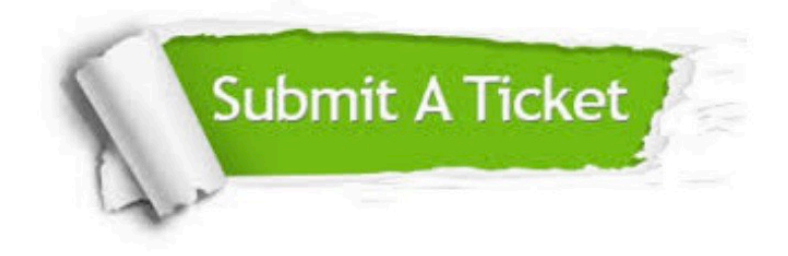

#### **One Year Free Update**

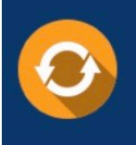

Free update is available within One fear after your purchase. After One Year, you will get 50% discounts for updating. And we are proud to .<br>poast a 24/7 efficient Customer Support system via Email

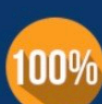

**Money Back Guarantee** To ensure that you are spending on

quality products, we provide 100% money back guarantee for 30 days from the date of purchase

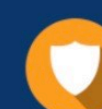

#### **Security & Privacy**

We respect customer privacy. We use McAfee's security service to provide you with utmost security for vour personal information & peace of mind.

Any charges made through this site will appear as Global Simulators Limited. All trademarks are the property of their respective owners. Copyright © pass4lead, All Rights Reserved.